# Домашняя видеостудия

Мы не будем касаться темы профессиональной работы с видео и апеллировать к продуктам вроде Avid, сравнивая их с программами для Linux. У нас более приземленные цели — осветить спектр софта, предназначенного для сугубо бытовой работы с видео в Linux.

Разумеется, это не означает, что никто из мира профессионального видео не использует Linux: есть люди, которые создают в Linux видеоролики, а уж о том, что голливудские студии зачастую делают постобработку картин или рендеринг 3D-графики именно в Linux, писали уже многие IT-издания. Взять хотя бы новый мультфильм «Мадагаскар».

Для начала определим темы, которые собираемся рассмотреть. Во-первых, это захват видео с внешнего источника. Во-вторых, конвертирование видео из одного формата в другой. В-третьих, нарезка видеоматериала. И в-четвертых - монтаж видео.

Эта статья окажется полезной, если вы:

• собираетесь конвертировать свои видеоматериалы с кассет в цифровой формат, а также принимать и записывать телевизионный сигнал через карту тюнера;

• имеете некоторое количество отснятого домашнего видео (пусть даже сделанного обычным цифровым фотоаппаратом) и хотите хорошо смонтировать его для показа друзьям;

• желаете конвертировать видео из одного формата в другой (например, из DVD в MPEG-4) и подыскиваете для этого оптимальный набор программ;

• занимаетесь на дому созданием коммерческих видеороликов; • хотите просто иметь представление о возможностях Linux как платформы для обработки видео.

Знание - отличная штука, с которой невозможно попасть впросак. Не так давно на одном уважаемом сайте была опубликована большая статья, где автор задавался вопросом: какая

же система лучше для работы с видео — Windows или Linux? И сам себе отвечал: конечно же, без сомнения, Windows! Хотя он признался, что специально вопрос не изучал, только слышал об одной программе захвата видео под Linux и милостиво предположил о существовании еще нескольких.

Мы не будем говорить, какая платформа лучше, а какая хуже, поскольку какие-то операции удобно делать в одной системе, а какие-то - в другой.

Многие пользователи, имеющие дело с обработкой видео, предпочитают платформу Windows и примерно следующий набор софта: bTv (прием/запись ТВ-сигнала), VirtualDub либо NunDub (захват видео, первичная обработка, конвертирование) и Adobe Premiere либо Pinacle (монтаж). Из этого комплекта бесплатны разве что Virtual Dub и NunDub. А если добавить к этому разные дополнительные программыконвертеры и кодеки, цена программного обеспечения перевалит за несколько тысяч долларов.

В мире Linux уже сложилась традиция некоммерческого ПО, поэтому платить вам придется разве что за Интернет, если нужной программы или библиотеки не окажется в вашем дистрибутиве Linux. Среди других преимуществ Linux - стабильность самой системы и возможности файловых систем (можно использовать очень быструю ReiserFS). Ссылки на программы мы будем давать в тех случаях, если утилиты пользуются не столь широким спросом и их нет в стандартном наборе ведущих дистрибутивов Linux.

## Захват видео

В современных дистрибутивах получение данных с цифровой камеры или фотоаппарата доведено до полного автоматизма. Например, в Mandriva и Fedora/Red Hat используется программная связка HAL + Gnome volume manager. Подключаете видеокамеру или фотоаппарат к USB-порту, и в зависимости от специфики подсоединенного устройства система выполняет действие. Она может предложить вам импортировать с камеры фотографии и клипы, автоматически запустив программу FLPhoto или GTKam. К примеру, дешевый цифровой фотоаппарат от Mustek просто монтируется к файловой системе, и содержимое его памяти доступно из каталога /mnt/removable1. Для импорта видео с камер, подключаемых через интерфейс FireWire, можно использовать ставшую почти стандартной утилиту Kino. Кстати, Kino позволит выполнять и некоторые операции линейного видеомонтажа.

Если же надо записать видео с видеомагнитофона либо телевизионного канала, то одной из самых удобных программ для этого является XdTV (http://xawdecode.sourceforge.net).

Для нормальной работы XdTV у вас в компьютере должна быть установлена карта ТВ-тюнера, которая поддерживается Linux. XdTV может принимать сигнал как с обычной ТВ-антенны (или кабельного ТВ), так и с подключенного через композитный разъем устройства, либо через гнездо S-Video. Кроме того, в XdTV встроен программный приемник телетекста - AleTV.

К числу полезных функций XdTV можно отнести мозаичный браузер каналов (в отдельное окно выводятся уменьшенные кадры с каждого канала для наглядности переключения между ними), редактор каналов с возможностью назначения каналам горячих клавиш, секция настройки графических параметров (яркость, контрастность и т. д.), функции сглаживания гребенки, запись определенного канала в заданное время.

Лля Linux существует лостаточно большое количество таких программ-тюнеров, однако не все они, в отличие от XdTV, умеют записывать видео в файлы. XdTV поддерживает несколько режимов: несжатое видео; FFMPEG - MPEG-4

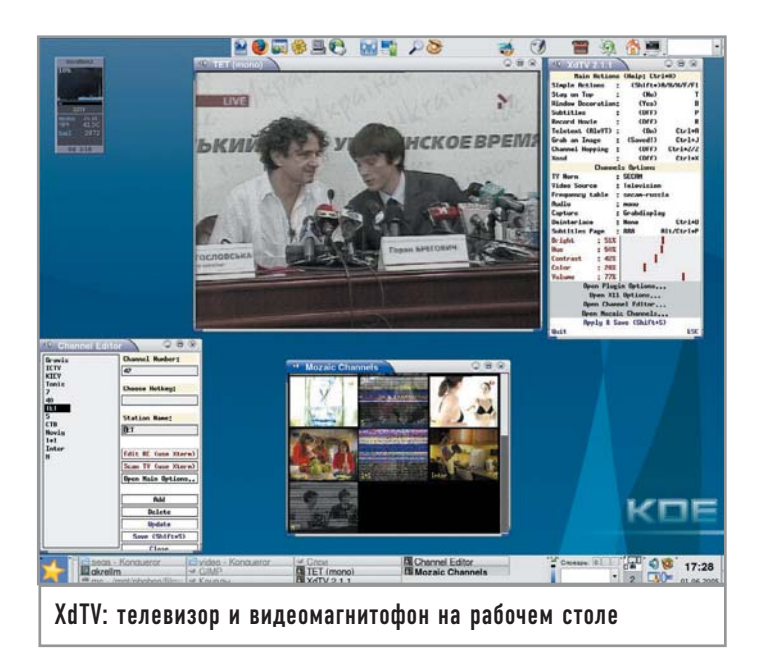

(по сути, аналог DivX 5), FFMPEG — MpeglVideo (увы, при выборе этого режима XdTV аварийно завершала работу),  $FFMPEG - Huffvuv$  (сжатие без потерь) и XviD (еще один MPEG-4-совместимый кодек).

Частое употребление слова FFMPEG в названиях режимов указывает на то, что для сжатия в упомянутые форматы используется одноименный кодек, который надо установить дополнительно (благо это не сложнее установки любой другой программы в Linux). FFMPEG предоставляет не один, а целый набор кодеков - этим и объясняется его вездесущность.

Внимание! До начала сборки FFMPEG из исходника надо включить опцию «enabled-shared», чтобы создать разделяемые библиотеки. Вот все необходимые для этого команды:

./configure --enabled-shared

make

make install

#### **Idconfig**

Последняя команда нужна для того, чтобы на всякий случай обновить кеш библиотек

Если у вас большой винчестер и важно качество изображения, наилучшим вариантом будет выбор захвата видео вообще без сжатия, а уже потом вы сможете обработать полученный файл какой-нибудь утилитой вроде Mencoder (о ней речь пойдет ниже).

ТВ-программы можно записывать прямо в МРЕС-4, если ресурсы вашего компьютера позволяют осуществлять сжатие в реальном времени. Заметим, что включенная функция сглаживания при определенной конфигурации может пожирать довольно много ресурсов процессора. Если компьютер слабый, можно включить запись, а само окно XdTV свернуть - расход вычислительных ресурсов при этом значительно снижается. А при записи с видеомагнитофона имеет смысл установить разрешение побольше и оцифровать без сжатия (при наличии огромного жесткого лиска) или в режиме «Huffyuy», а уже после обрабатывать и сжимать с помощью какой-нибудь другой программы. Что касается битрейта видео в МРЕG-4, то для ТВ подойдет от 900 до 1000, для сигнала с видеомагнитофона можно поставить выше.

Звук в XdTV записывается с MP3-сжатием либо без него. Для этого используется кодек LAME (http://sourceforge.net/projects/lame/), который, как и в случае с FFMPEG, устанавливается отдельно. Настраивая кодек в соответствующем окне XdTV, лучше не включать переменный битрейт (VBR - Variable). Оптимальным решением будет выбор CBR (Constant) - постоянного битрейта. В случае использования переменного могут возникнуть проблемы синхронизации видео и аудио при последующем редактировании записанного файла (например, если вы захотите вырезать из фильма рекламу).

В заключение стоит отметить, что программу XdTV лучше (и проще) установить из исходника. Проще потому, что наверняка можно удовлетворить ее зависимости от разных библиотек. А лучше по той причине, что на этапе конфигурации исходника будет включен флаг оптимизации под ваш процессор.

# **Обработка**

Имея на руках оцифрованный видеоматериал, можем приступать к его обработке. Собственно, этому и будет посвящена ос-

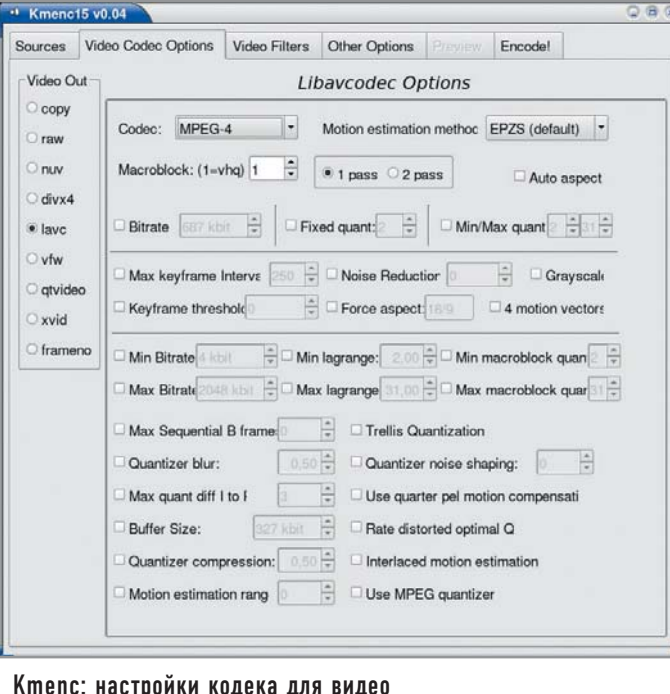

тавшаяся часть статьи. Обработку условно разделим на базовую (конвертирование в другие форматы, нарезка и так далее) и продвинутую (видеомонтаж).

Пожалуй, нельзя найти лучшей утилиты для конвертирования, чем Mencoder - родного брата популярнейшего плеера Mplayer, поставляемого с ним в одном архиве. Mplayer и Mencoder входят в состав практически любого популярного дистрибутива Linux. Mencoder - чисто консольная утилита, поэтому любителям графического интерфейса придется обзавестись таковым от сторонних разработчиков. Например, очень хороши в этом плане KMenc15 (http://kmenc15.sourceforge.net) и AcidRip (http://untrepid.com/acidrip/). Однако имеет смысл освоить всю эту магию командной строки, изучить сотни параметров Mencoder и ощутить себя действительно всемогущим. Ведь только посредством командной строки можно выжать из Mencoder максимум возможностей и сделать с видео именно то, что вам нужно. Кроме того, графические интерфейсы к Mencoder зачастую не поспевают за развитием своего консольного симбионита и не предоставляют интерфейс к его новым настройкам.

В отличие от Windows-программ VirtualDub и NunDub, Mencoder не нуждается во внешних кодеках, а таскает кодеки вместе с собой, на пару с Mplayer. Список форматов, с которыми умеет работать Mencoder, столь внушителен, что можно с уверенностью утверждать: нет такого используемого в настоящее время формата видео, который бы не распознавался с помощью Mencoder (за исключением некоторых особо закрытых). Форматов же, в которые он может конвертировать видео, несколько меньше, но все равно достаточно. Их список можно получить, задав в консоли команду:

#### mencoder -ovc help

В зависимости от имеющейся конфигурации Mencoder вы получите список кодеков. У нас, например, на консоль выводится такой результат:

#### **Available codecs:**

copy — frame copy, without re-encoding. Doesn't work with filters. frameno — special audio-only file for 3-pass encoding, see DOCS. raw — uncompressed video. Use fource option to set format explicitly.

 $nuv - nuppel video$ 

 $l$ avc $-$ libavcodec codecs  $-$  best quality!

vfw - VfW DLLs, currently only AVID is supported.

qtvideo — QuickTime DLLs, currently only SVQ1/3 are supported.  $xvid - XviD$  encoding

Обратите внимание на кодек сору. Используя его, вы скопируете в новый файл видео в том же формате, что и оригинал. При кодировании с помощью Mencoder надо выбирать кодек для видео и кодек для звука. Формат командной строки упрошенно таков:

## mencoder - оvс кодек\_видео - оас кодек\_звука исходный\_файл -о файл результата

Можно выбрать подходящие кодеки, причем как для видео, так и звука, и задать их параметры. Для сжатия в МРЕС-4-совместимое видео мы рекомендуем использовать LAVC - тот же FFMPEG, набор доброй дюжины кодеков, в том числе MPEG-4, MJPEG, WMV версий 1 и 2, MPEG-1, MPEG-2 и Huffyuv.

Вот простой пример, в котором мы конвертируем файл out.avi (предположим, что он сжат в MPEG-4) кодеком MPEG-2 и выводим результат в файл out.mpg:

#### mencoder out.avi -oac copy -ovc lavc -lavcopts

#### vcodec=mpeg2video -o out.mpg

Как видите, сначала мы пишем, что видеокодером у нас будет служить LAVC: -ovc lavc. Затем передаем LAVC опции, указывающие на использование видеокодека mpeg2video:

#### -lavcopts vcodec=mpeg2video

Приведем более сложный пример, в котором фильм с DVD конвертируется в MPEG-4:

mencoder dvd://2 -oac mp3lame -ovc lavc -lavcopts vcodec=mpeg4:vbitrate=1000:vqmin=2:vqmax=25:vhq:v4mv:trell: autoaspect -vf scale=512:384 -lameopts cbr:br=128:aq=0 -o my\_movie.avi

Как уже говорилось, имеет смысл почитать документацию к Mencoder — правда, русская версия руководства переведена лишь частично, и раздел о кодировании видео как раз не переведен. Поэтому учите английский.

На самом деле в приведенном выше примере ничего сложного нет. Мы выбираем в качестве аудиокодера mp3lame, а для видео - опять-таки lave. Для последнего задаем опции параметром -lavcopts: встроенный кодек - MPEG-4, битрейт видео - 1000, минимальные и максимальные значения квантайзера — 2 и 25 соответственно. Важен параметр vhq — он указывает на то, что сжатие производится с высоким качеством, не в реальном времени, что позволяет избежать всевозможных артефактов вроде выпадения кадров. Параметром -vf scale=512:384 мы применяем фильтр для видео, задавая фильму другое разрешение - 512:384. Аналогично для LAME мы тоже передаем опции параметром -lameopts - это cbr:br=128 (постоянный битрейт 128) и аq=0 (наилучшее качество обработки).

Итак, при использовании Mencoder помимо кодеков можно применять также фильтры, среди которых масштабирование и изменение размеров, размывание, переворот, отзеркаливание, улучшение резкости и многое другое. Другой пример - конвертирование видео CD в MPEG-4. Это совсем просто:

#### mencoder vcd:// -ovc lave -laveopts vcodec=mpeg4 -oac copy -o out.avi

Источник видео читается с устройства vcd, звук копируется в оригинальном формате, для видео ставим кодек lavc/mpeg4. В результате получаем файл out.avi.

Еще одна интересная возможность Mencoder - разбиение большого файла на два. Проше показать это на примере. У нас есть файл movie.avi объемом 1,5 Гбайт. Мы хотим разделить его на два AVI-файла, чтобы записать каждый на болванку. Эти части мы поместим в файлы part1.avi и part2.avi. Оригинал будет разрезан в месте, заданном временем 1 час 13 минут 14 секунд.

Вначале получим первую часть - part1.avi:

## mencoder -ovc copy -oac copy -endpos 1:13:14 -o part1.avi movie avi

А теперь вторую — part2.avi:

## mencoder -ovc copy -oac copy -ss 1:13:14 -o part2.avi movie.avi

Как видите, мы ничего не конвертируем — просто используем кодеки сору для звука и видео. Но в первом случае, для part1, мы установили временной предел, до которого копируется фильм: -endpos 1:13:14. Затем, для вывода в файл part2, мы начинаем копировать фильм с временной позиции 1:13:14 - задается это параметром -ss  $1:13:14$ .

Однако не надо сбрасывать со счетов и Mplayer. Его тоже можно использовать для конвертирования видео в последовательность отдельных файлов-изображений, по одному файлу на кадр. Вот как можно перегнать фильм movie.avi в огромное количество пронумерованных PNG-файлов:

#### mplayer -vo png movie.avi

Аналогично можем вывести фильм в форматы ТGA и JPEG: mplayer -vo tga movie.avi

#### mplayer -vo jpg movie.avi

Что до звука, то Mencoder может кодировать его в нескольких форматах (кстати, полный их список можно получить, набрав в консоли команду mencoder -oac help). Самый простой из них обычное копирование исходного звукового потока в новый

файл. Этот режим называется сору. Далее идет РСМ - аналог WAV-файла, то есть звук без компрессии. При кодировании в МРЗLАМЕ используется установленный отдельно кодек LAME. И, наконец, LAVC — универсальный FFMPEG, который умеет работать и со звуком. В частности, FFMPEG поддерживает АСЗ, IMA Adaptive PCM, MPEG Layer 2 и MPEG Layer 3. Одним словом, LAME не совсем обязателен, поскольку есть FFMPEG.

# Работа с Avidemux 2

Рассмотрим еще одну утилиту - Avidemux 2 (http://avidemux. berlios.de). Ее можно соотнести с такой программой для Windows как VirualDub — правла, она не столь зависима от установленных в системе кодеков/библиотек, хотя и может использовать внешние библиотеки LAME, MAD, XviD, OggVorbis и другие. Сама же Avidemux 2 поставляется с незаменимым Lavc/FFMPEG, поэтому даже без помощи извне может выполнять полезные задачи.

Например, в Avidemux 2 удобно вырезать рекламу из записанных с телевизора фильмов. В программе есть два маркера, обозначенные на панели инструментов буквами А и В. Перематываете фильм к месту, где начинается реклама, и ставите там маркер А. Затем отматываете к концу рекламы и обозначаете это место отметкой В, нажимаете кнопку «Delete» - и так с каждой рекламой. Впоследствии нужно сохранить результат в новый файл.

Общий метод работы с Avidemux 2 таков: вы загружаете видеофайл, редактируете его, выбираете (если нужно) другие кодеры для сжатия видео и звука, а затем сохраняете. В процессе сохранения происходит кодирование, если таковое выбрано.

Колеки для видео и звука выбираются нажатием на кнопки «V Codec» и «А Codec» соответственно. Но чтобы избранные кодеки применились, не забудьте включить кнопки «V Process» и «А Process», при этом, если вы не хотите использовать другой кодек для звука или видео, просто не включайте.

Эти же кнопки влияют и на применение к результирующему файлу различных эффектов. Эффекты и их настройки скрываются под кнопками «V Filter» и «А Filter». Всего видеофильтров несколько десятков, среди которых, кроме подавления шумов, наведения резкости, сглаживания и изменения размеров, есть и более нестандартные вещи, такие как

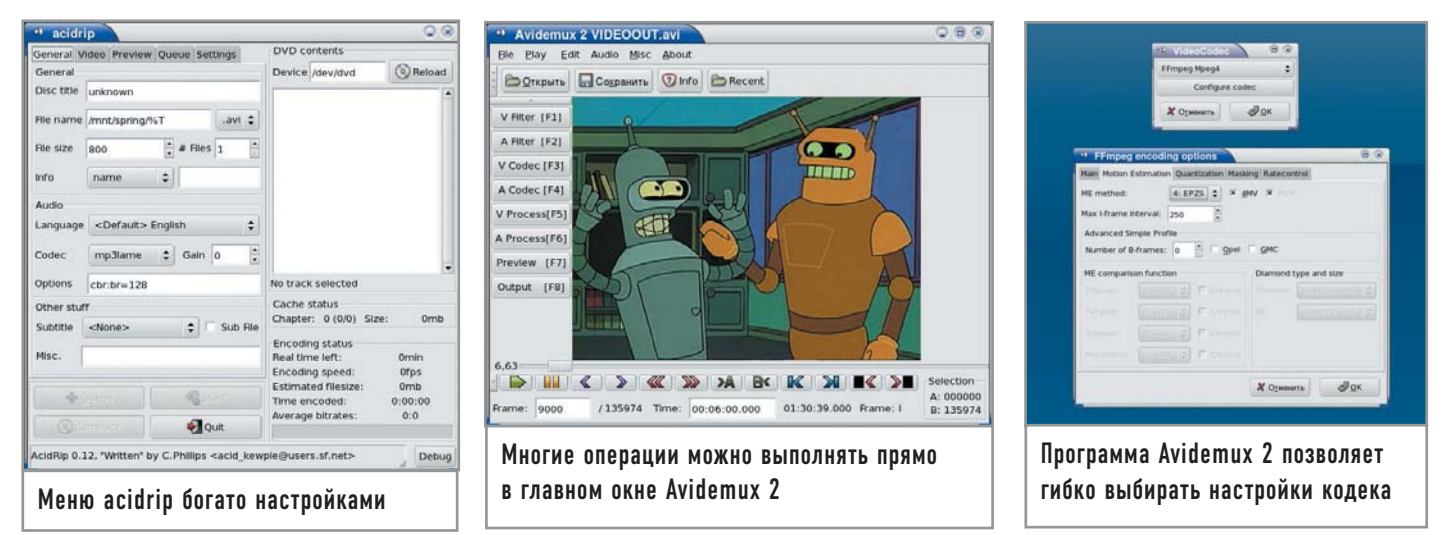

Subtitle, который позволяет отрендерить субтитры прямо в фильм. Выбирается внешний файл с субтитрами, а также его кодировка, шрифт субтитров, размер и цвет.

Этим функциональность Avidemux 2 не ограничивается. Хотите экспортировать во внешний файл звуковую дорожку фильма? Выделяете нужный фрагмент маркерами (или не выделяете, если нужен звук из всего фильма) и применяете пункт меню «Audio  $\rightarrow$  Save audio».

Нужно заменить звуковую дорожку? Проще простого подгружаете внешний звуковой файл с ней (от WAV до MP3 и AC3) из меню «Audio» и сохраняете фильм. В итоге старая звуковая дорожка будет заменена на новую, из файла. Можно добавить к фильму и вторую звуковую дорожку — через меню «Audio  $\rightarrow$  Second audio track».

Замечание о звуке. Если вы редактируете фильм, сжатый в MPEG-4, а звуковая дорожка к нему имеет переменный битрейт, то для звука придется составить временную карту. Делается это с помощью пункта меню «Audio  $\rightarrow$  Build VBR time map».

Итак, подведем итог работе с Avidemux 2. Это очень удобная программа для редактирования видео с хорошо подобранным набором встроенных инструментов и функций. Кроме того, в ней можно осуществлять базовый монтаж. Но могут возникнуть некоторые трудности с установкой из исходника. Например, в дистрибутиве Mandriva 2005 LE удалось собрать (и то после ручной правки конфигурационных файлов) Avidemux 2 версии 2.0.26, хотя есть и более свежий релиз.

Тематически мы подобрались к завершающей части обработки видео, а именно нелинейному монтажу.

## **| Монтаж |**

Слово-то какое важное — монтаж! Сразу мысленно представляются доменные печи, заводские громадины корпусов… Программы для нелинейного монтажа видео обычно имеют такой же колоссальный размах.

Сама по себе эта область достаточно специфична, не востребована массами, и в близких к анархии условиях Linux пока не получила должного распространения. Коммерческие продукты для видеомонтажа выпускаются в основном для Mac и Windows и имеют заоблачные цены (впрочем, студии могут себе такое позволить). Однако есть альтернатива.

Если нужна простая в использовании утилита для линейного монтажа вроде Windows Movie Maker, то в Linux вам подойдет продукт, носящий многозначительное имя Kino. Для более серьезного дела, нелинейного монтажа, понадобится Cinelerra (http://heroinewarrior.com/cinelerra.php3).

# **| Работа с Cinelerra |**

Создание Cinelerra окутано тайной. Над этим продуктом трудится группа разработчиков, называющая себя Heroine Virtual Ltd. Все они работают в крупных компаниях, руководству которых не нравится, когда сотрудники делают что-то на стороне. Поэтому программисты Cinelerra вынуждены скрываться от публики за вывеской виртуальной компании Heroine Virtual Ltd. Помимо Cinelerra они ведут еще несколько проектов, относящихся к мультимедиа: плеер XMovie, библиотеки Libmpeg3 и

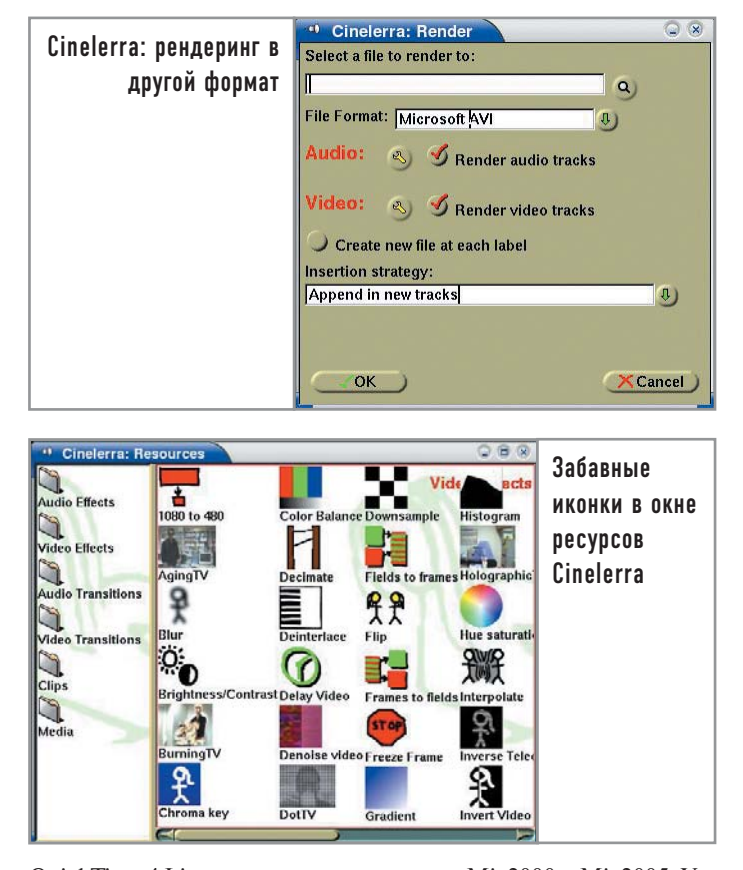

QuickTime 4 Linux, микшерные утилиты Mix2000 и Mix2005. Установка Cinelerra может потребовать некоторых усилий. Есть два варианта: собирать продукт из исходника либо инсталлировать пакет. После установки PRM-пакета (командой rpm -i - -force --nodeps пришлось сделать символическую ссылку на одну библиотеку, которая в Mandriva называлась иначе, нежели в Fedora, для которой и был собран пакет. Вообще, предпочтительнее исходники, однако Cinelerra — продукт большой, и архив с исходниками больше пакета в несколько раз.

Требования к аппаратуре у Cinelerra довольно высокие (но меньше, чем у Windows-версий продуктов Avid). Для станции по обработке видео это: двойной Opteron 2,4 ГГц с 4 Гбайт памяти, а для узла кластера рендеринга (Cinelerra поддерживает распределенный рендеринг по сети) — одинарный Athlon 2,4 ГГц и 512 Мбайт памяти. Впрочем, на одном мощном процессоре Cinelerra работает тоже хорошо без всяких кластеров.

Между прочим, как вы заметили, в отличие от Windowsпродуктов для обработки звука, Cinelerra (как и автор этой статьи) отдает предпочтение процессорам AMD. Более того, разработчики утверждают, что на 64-битной системе Cinelerra работает более стабильно, чем на 32-битной.

Что до видеоплаты, то, не следуя примеру той же коммерческой продукции для Windows, Cinelerra в этом плане особых требований не предъявляет — не потребуется даже поддержка OpenGL. Собственно, Cinelerra требовательна только к трем вещам — скорости процессора, оперативной памяти и месту на жестком диске.

Интерфейс Cinelerra основан на особом, разработанном в рамках проекта, движке, который больше подходит для нужд создателей Cinelerra, чем GTK и Qt. Кстати, вы уже могли столкнуться с ним в продукте Broadcast2000 — предшественнике Cinelerra. Cinelerra — продукт нестабильный, так что запасайтесь терпением и почаще сохраняйтесь. Не стоит думать, что Cinelerra не пригодна для серьезной работы: есть люди, которые профессионально, на заказ, делают в Cinelerra клипы и рекламные ролики.

Однако сразу освоить Cinelerra не удастся. Это продукт, требующий чтения документации и, как показывает опыт, общения с другими пользователями. Навыки работы с Adobe Premiere вам мало пригодятся. В Cinelerra все совсем по-другому — иногда удобно, а иногда странно. Например, вы не можете просто так загрузить файлы, сжатые в MPEG-1 или MPEG-2. Вернее, можете, но тогда Cinelerra прочтет только небольшой фрагмент из такого файла. А чтобы полгрузить его целиком, нало сначала создать индексный файл. Делается это при помощи утилиты mpeg3toc, входящей в состав Cinelerra. Она предназначена для запуска из консоли и требует указания полного пути к имени MPEG-файла. Например, индексный файл index13.toc из фильма movie13.mpg получаем следующим образом:

## mpeg3toc /mnt/videos/test/movie13.mpg index13.toc

Затем в Cinelerra загружаем не movie13.mpg, а именно соответствующий фильму индексный файл - в нашем случае aro index13 toc

Для DVD индексировать надо не VOB-файлы, а IFO: vts 01 0.ifo и подобные. А видео MPEG-4 индексировать не нужно, оно и так загружается нормально.

Cinelerra умеет также загружать (и экспортировать) последовательности изображений-кадров в форматах PNG, TIFF, TGA и JPEG. Однако если вы захотите загрузить в монтаж не один такой файл, а сразу много, то столкнетесь с еще одной особенностью Cinelerra - умением загружать по несколько файлов одновременно. Чтобы обойти эту преграду, надо использовать опять

## На заметку домашнему видеоредактору

# Плюсы и минусы Cinelerra

Сначала о плохом. Нестабильность этой программы стала уже привычным явлением. Но работать все-таки можно. Второй несколько раздражающий фактор - невозмож-НОСТЬ ПРОСТО ВЗЯТЬ МЫШЬЮ КУсочек видео и перенести его в другое место. Не умеет пока этого Cinelerra. Вы можете копировать фрагменты в произвольные места, смещать начало фрагмента относительно места его отображения, добавлять пустоту перед фрагментом, но взять и переместить - ни за что. Работа в Cinelerra больше похожа на склеивание видео из кусочков, в то время как подход Adobe Premiere - это, образно выражаясь, составление

мозаики, где каждый кусочек можно в любой момент без хлопот переставить. Теперь о хорошем. Требования Cinelerra к аппаратуре не столь жестки, как у ее аналогов для систем Windows и Mac OS. Функций у Cinelerra достаточно, чтобы вполне профессионально смонтировать клип или даже фильм. Если вы видели последний фильм Ингмара Бергмана «Сарабанда», то не могли не заметить, насколько просто и естественно выполнен там монтаж. То же самое можно сделать и в Cinelerra, хотя ее «выразительной мощности» хватит и для быстрых, насышенных эффектами музыкальных видеоклипов.

же индексный файл, но уже особого (впрочем, довольно простого) формата. Утилиту для создания таких файлов можно скачать по адресу http://malefico3d.com.ar/tutor/img2list-en.html. или же самостоятельно написать простейший скрипт. Из видеоформатов Cinelerra понимает также несжатый QuickTime.

Что касается звука, Cinelerra может работать с форматами WAV, PCM и AIFF, а также AC3 audio, OggVorbis и MP3. В последнем случае файлы с переменным битрейтом будут помехой (хотя они нормально воспроизводятся), поэтому лучше либо проиндексировать их, либо заблаговременно перегнать в WAV.

Собственный формат «проектных» файлов Cinelerra - XML. Программа никуда не копирует используемые клипы и семплы. а в XML-файлах хранит ссылки на эти материалы.

Интерфейс у Cinelerra состоит из четырех основных отделенных друг от друга окон. «Resources» — своеобразная палитра, в которой доступны клипы, медийные файлы, эффекты и переходы. «Viewer» — просмотрщик выбранного видеоклипа, используется также для точной нарезки видео. «Program» поле, в котором происходит монтаж звука и видео. Вам доступно практически неограниченное число дорожек. Cinelerra позволят применять к ним эффекты (как видео, так и звуковые). Каждая видеодорожка оснащена огибающими затемнения (fade), наплыва и так далее, то есть параметры этих эффектов можно регулировать динамически на протяжении отрезка времени. Аналог окна «Program» в Adobe Premiere называется «Timeline».

В поле «Program» можно выделить фрагмент и сохранить его в окно «Resource» как клип - разумеется, виртуально, без физического переноса медиаданных.

Наконец, еще одно окно — «Compositor». В нем отображается видео, посылаемое на выход из «Program» (с применением эффектов), и панель инструментов здесь почти такая же - чтобы удобнее было делать монтаж, имея перед глазами не длинную полоску, разбитую на кадры, а полноразмерное изображение.

## Несколько слов напоследок

Мы рассказали о некотором наборе софта, который кажется нам оптимальным для работы с видео на платформе Linux. Очевидно, что Linux предоставляет достаточно средств для полноценной обработки видео, и, что очень важно, стоимость этих средств по сути равна нулю. Что до функциональности, в плане кодеков и кодировщиков софт под Linux дает фору прочему программному обеспечению (за исключением разве что многоплатформенного). По части нелинейного монтажа видео Linux все же отстает. Увы, крупные компании, производящие ПО для нелинейного монтажа, пока мало обрашают внимание на Linux.

Однако ситуация начинает понемногу исправляться. К примеру, появилась Linux-версия редактора Main Actor (www.mainactor.com). Возможно, глядя на это, начнут подтягиваться и другие - сначала в области домашнего видеомонтажа, а потом уже портируют своих гигантов. Впрочем, тогда им придется вступить в острую борьбу за пользователей Cinelerra, Pitivi и других программ, и еще неизвестно, нужны ли будут к тому времени коммерческие аналоги. |